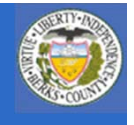

## Account Payable Information

- **Introduction to iSupplier**
	- **Vendor Registration**
	- **□ Orders Tak**

10000  $01111$ 

- **Q** Shipments Tak
	- **Account Tab**
		- •**View invoices**
		- •**View payments**
		- • **Submit invoices for payment** 
			- **This functionality is not yet available but will be in the coming weeks, at which time the materials will be updated for your use and reference.**

1

 **Admin Negotiations**

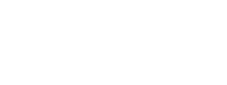

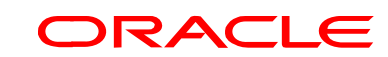

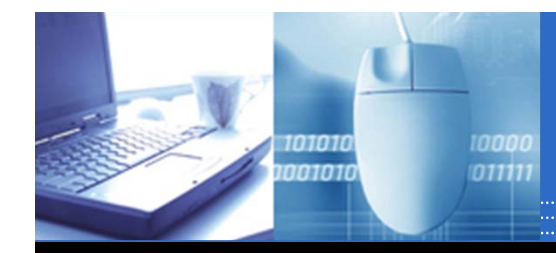

## Find Supplier Invoices

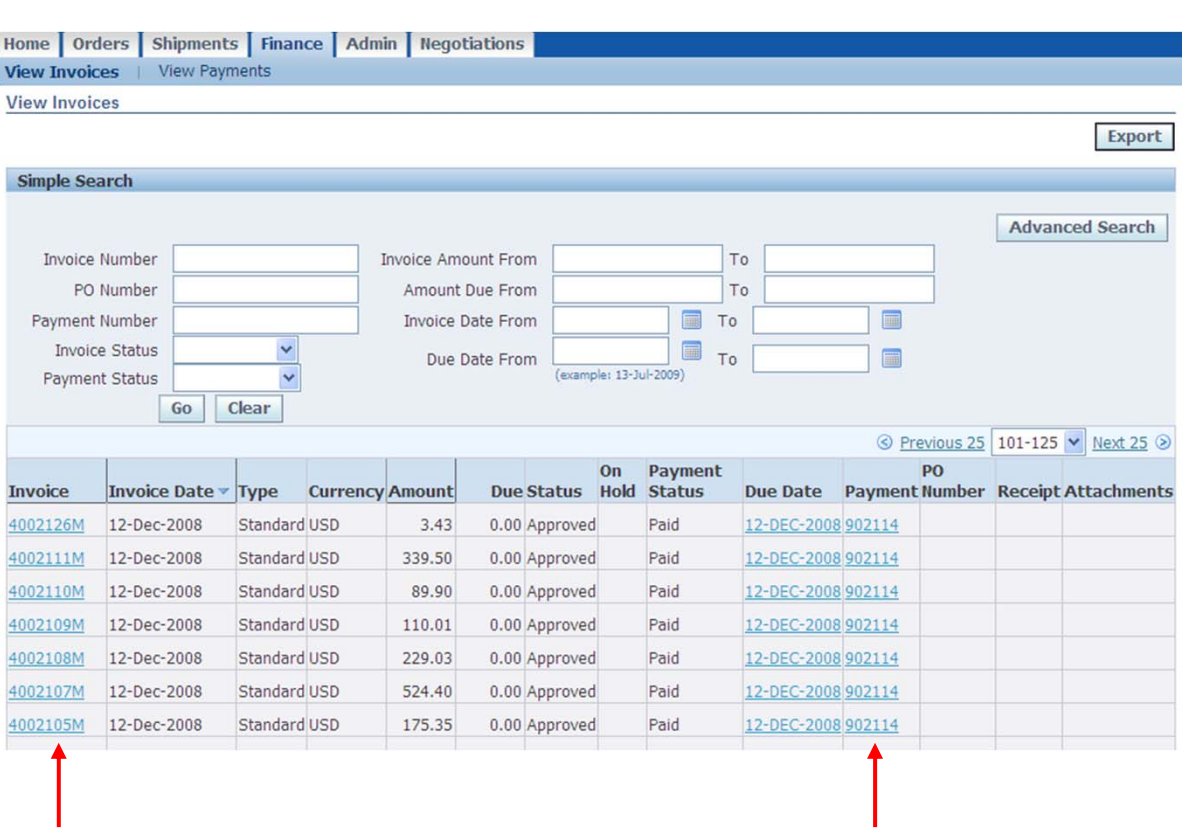

- $\Box$  **A Supplier can search for items that are past due.**
- $\Box$  **Click Go to return list of invoices.**
- $\Box$  **Any item underlined and in light blue font color is a hyperlink. As such you can click on the link to find out more detailed information about that value.**
- $\Box$  **Click Export to bring the list of sorted purchase orders into Excel.**

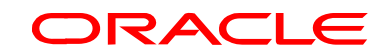

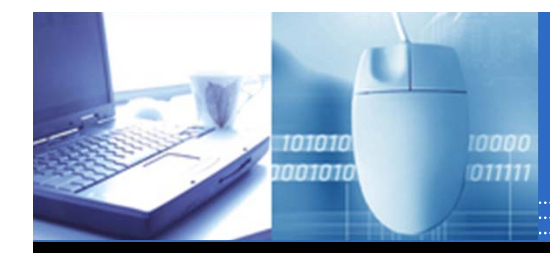

## Find Supplier Payments

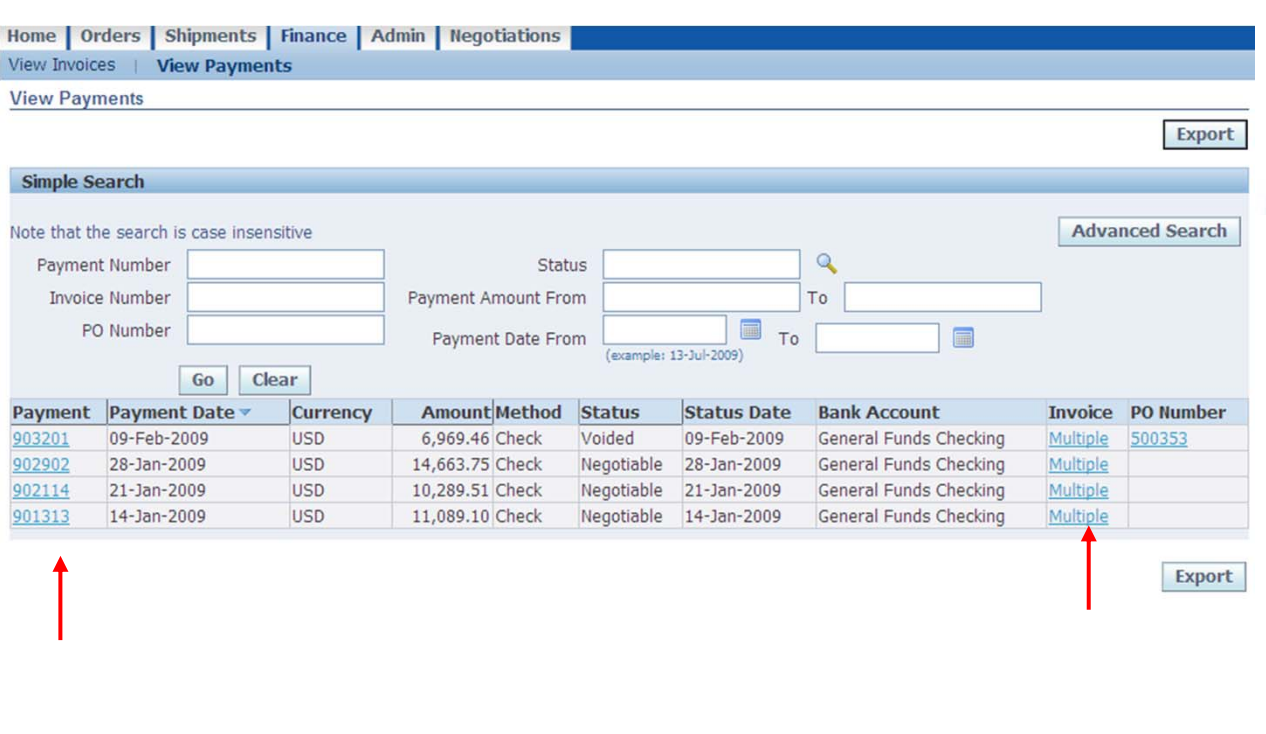

3

- $\Box$  **A Supplier can search for items that are past due.**
- $\Box$  **Click Go to return list of payments.**
- $\Box$  **Click on hyperlinks to view more detailed information.**
- $\Box$  **Invoice column will display all invoices paid by a check.**

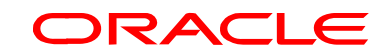

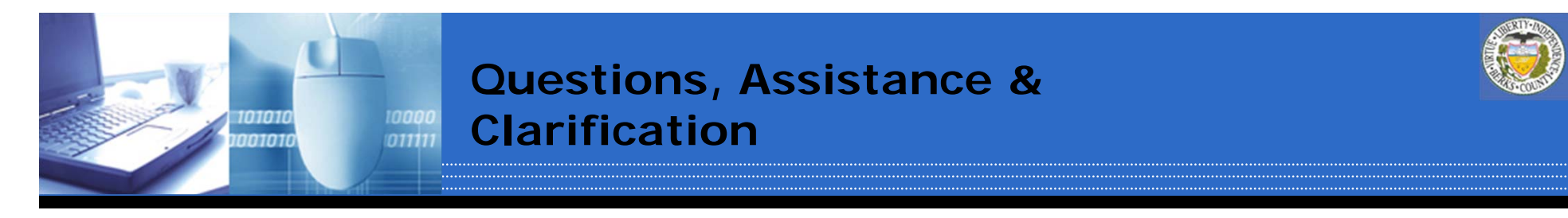

**Still need assistance or have questions. Please utilize the following;**

- supplier will be completing them. They are a great took<br>and as such the County encourages you to utilize them. **1. Follow the links on the County's website which will take you to video tutorial of the scenarios on YouTube. Each of these scenarios was done in Oracle just as you, the Supplier will be completing them. They are a great tool**
- **2. Contact the Purchasing Department via email at purchasing@countyofberks.com or via phone at 610.478.6168. For questions regarding iSupplier follow the prompts pertaining to questions regarding purchase orders.**

**Clarification: The County of Berks Purchasing Department is managing iSupplier due to negotiations/solicitations. Any questions or issues regarding electronic funds transfer, payments or accounts as a result of information viewed in iSupplier should be directed to the County of Berks Controllers Office via email at controller@countyofberks.com or via phone at 610.478.6150.**

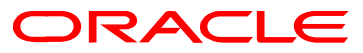